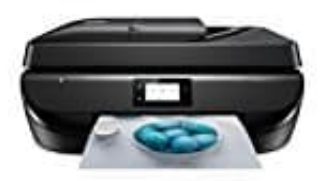

## **HP OfficeJet 5230**

## **Papierstau im Vorlageneinzug entfernen**

1. Hebe die Abdeckung des Vorlageneinzugs an.

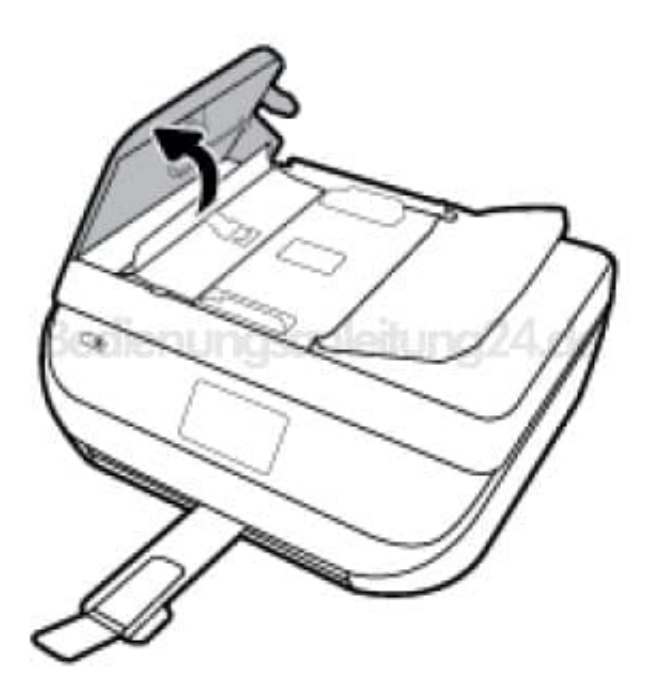

2. **Ziehe das gestaute Papier vorsichtig von den Walzen ab.**

**ACHTUNG: Wenn das Papier reißt, während du versuchst, es zwischen den Walzen hervorzuziehen, untersuche die Walzen und Rädchen gründlich auf Papierreste. Diese dürfen nicht im Drucker verbleiben. Wenn du nicht alle Papierreste aus dem Drucker entferst, kommt es mit großer Wahrscheinlichkeit zu weiteren Papierstaus.**

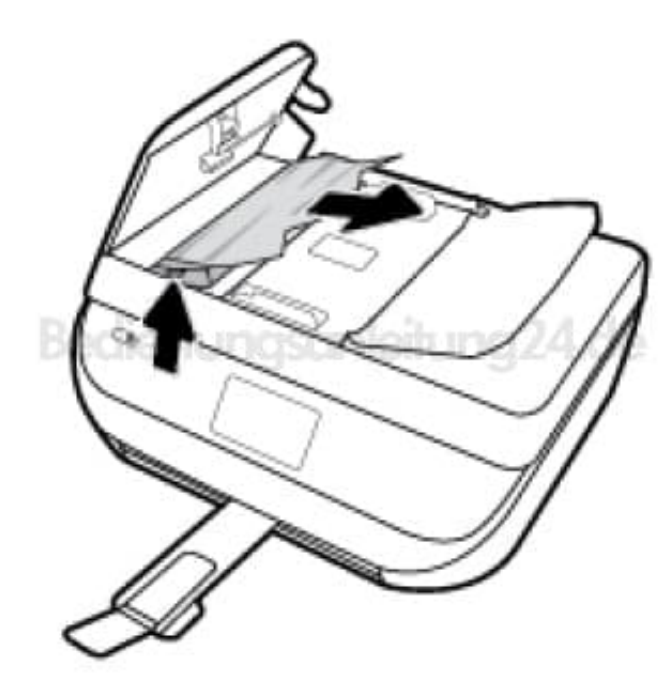

3. Schließen die Abdeckung des Vorlageneinzugs, indem du diese bis zum Einrasten nach unten drückst.